本製品を安全にお使いいただくため、『製品使用上のご注意』(別紙)を本作業の前に必ずお読みください。イラストが異なる場合がありますが、操作方法は同じです。 \* 画面は開発中のものです。実際の画面とは異なる場合があります。

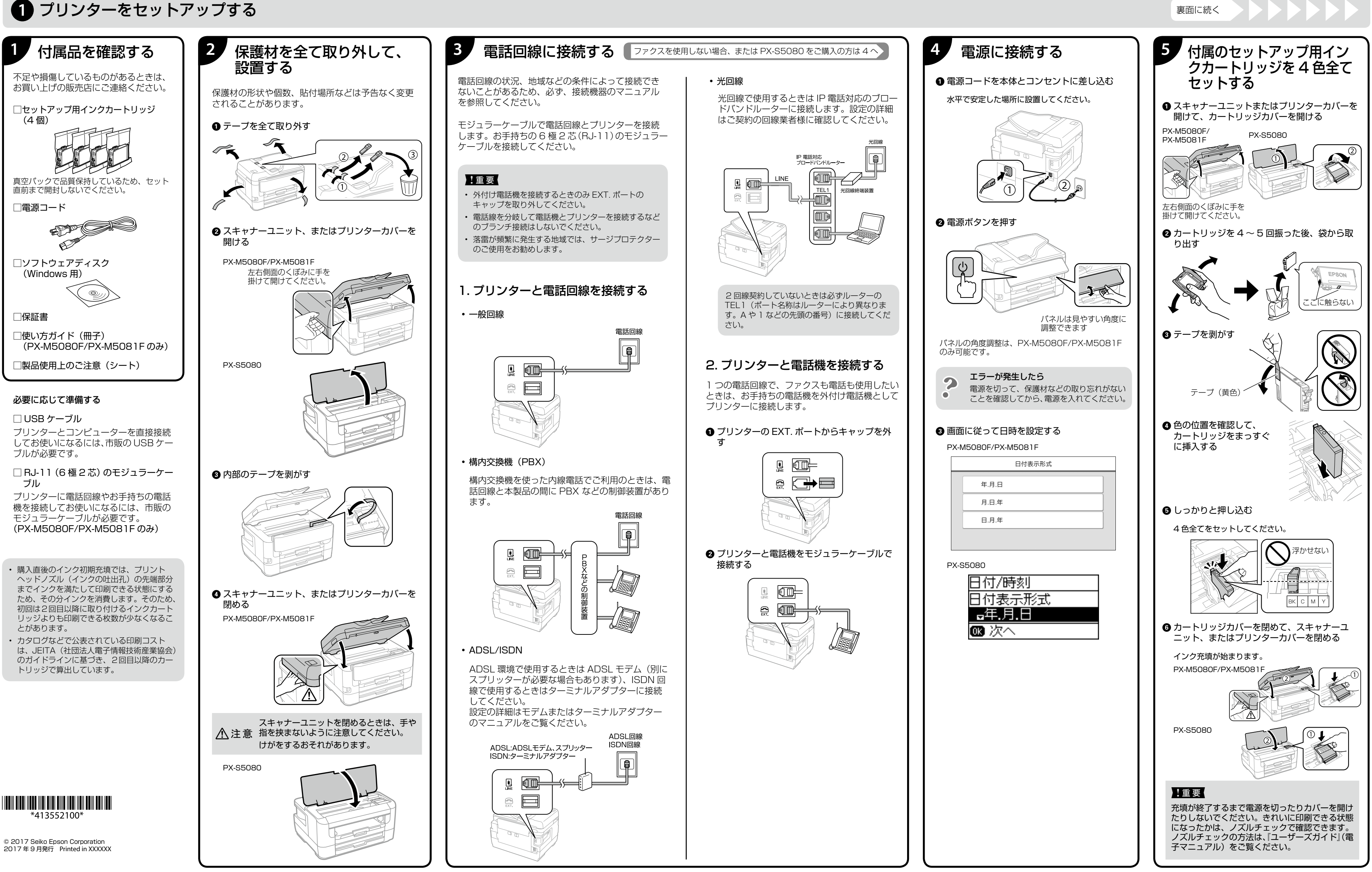

© 2017 Seiko Epson Corporation<br>2017 年 9 月発行 Printed in XXXXXX

## PX-M5080F PX-M5081F PX-S5080 スタートガイド インクジェットプリンター

お問い合わせの多い内容をホームページで紹介していますので、ご確認ください。 ●**エプソンのホームページ http://www.epson.jp** サポート案内等のさまざまな情報を満載したエプソンのホームページです。 **。皆様からのお問い合わせの多い内容をFAQとしてホームページに掲載しております。** o://epson.jp/faq/  $\epsilon$ きは、以下の①~④をご確認の上、お問い合わせください。 ・ラブルの内容 ④エラー表示(液晶ディスプレイ・コンピューター画面) 先(エプソンインフォメーションセンター) お答えします。

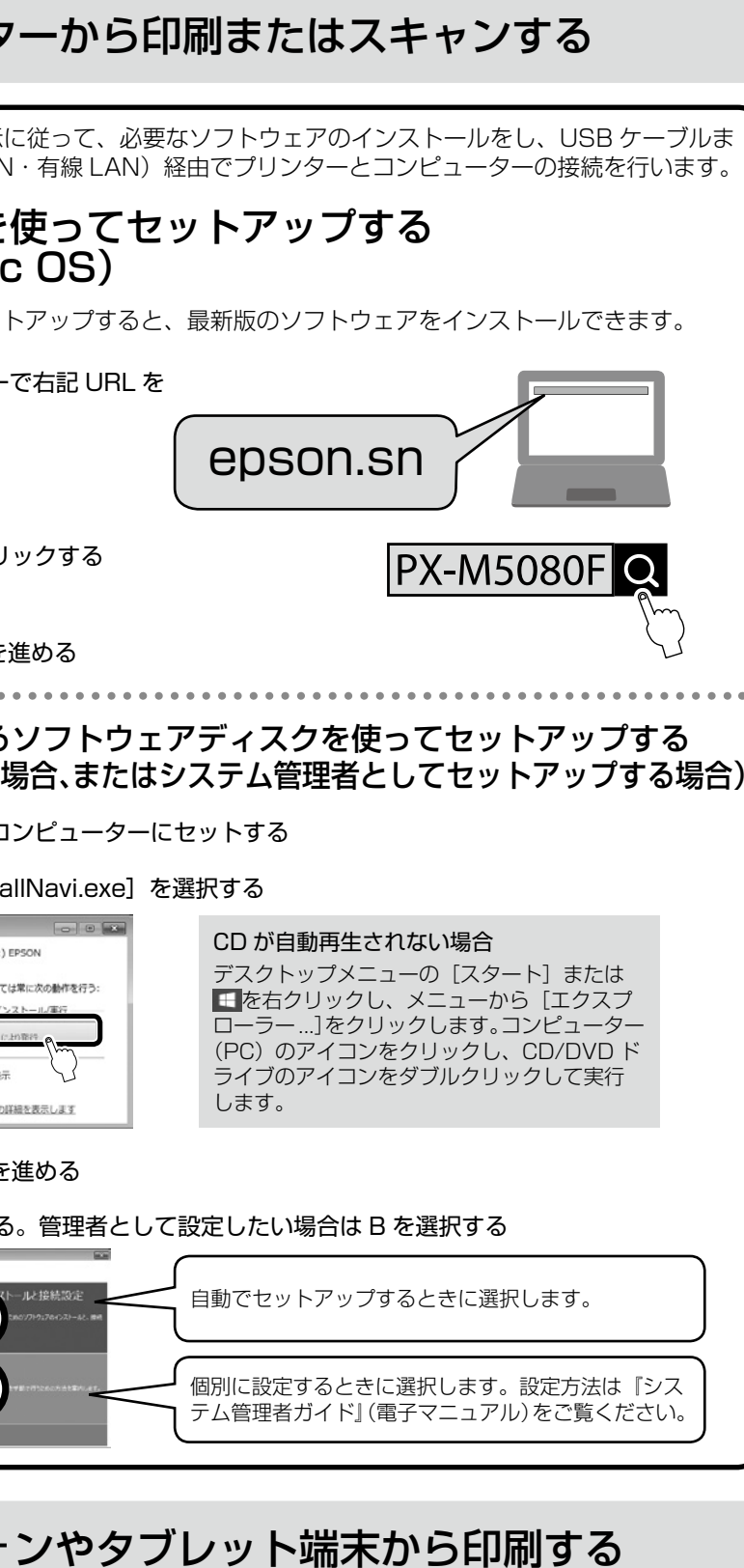

1アル)-「スマートデバイスから印刷する」を参照してください。

## 本で使う (PX-M5080F/PX-M5081F をご購入の方)

どをお使いのときは『使い方ガイド』をご覧ください。

## $\mathbf 0$

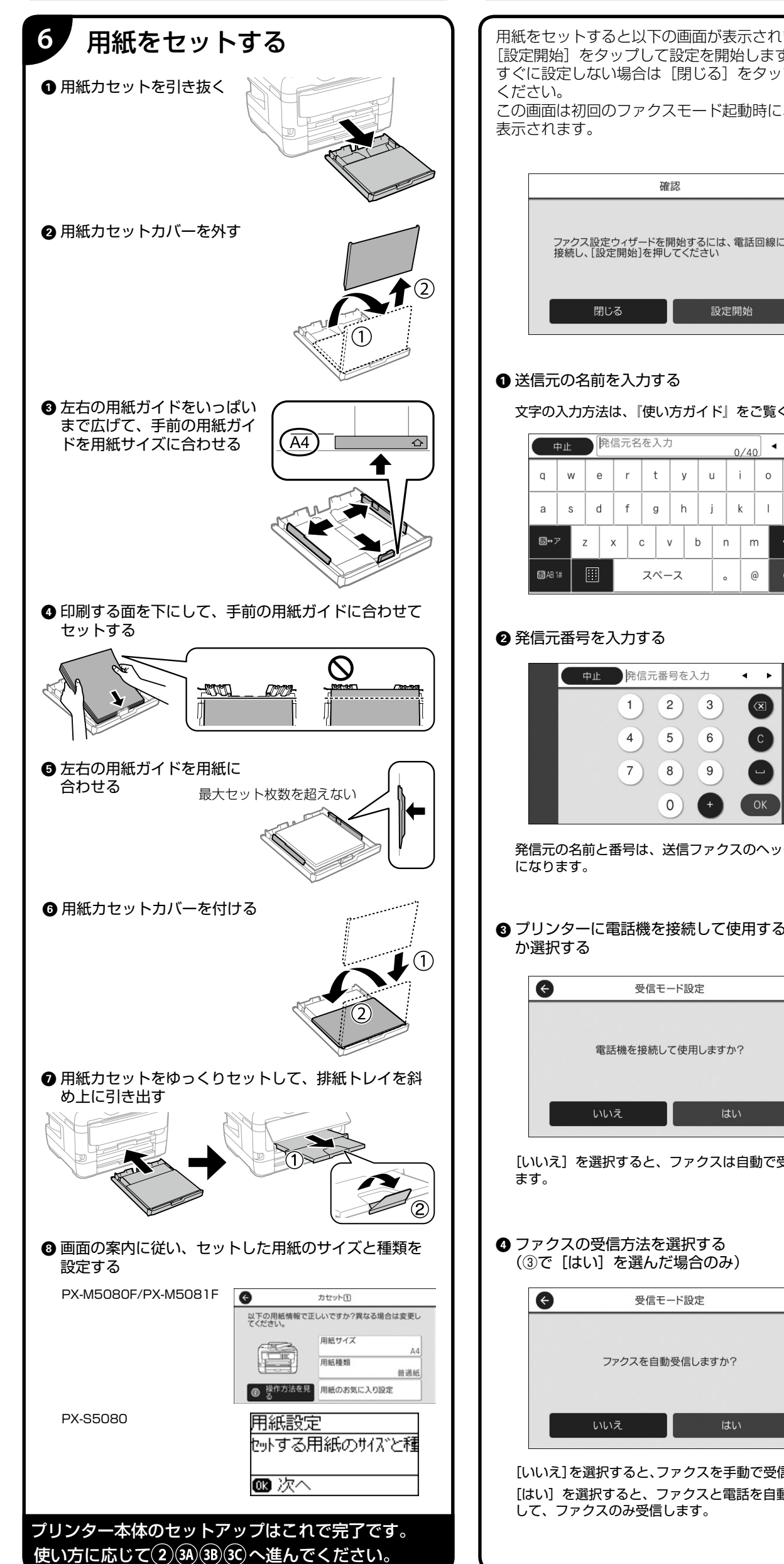

確認

閉じる |

 $z \mid x \mid c \mid v \mid b \mid n \mid m$ 

スペース

中止 発信元番号を入力

 $1)$   $2)$   $3)$ 

 $\left(4\right)$   $\left(5\right)$   $\left(6\right)$ 

 $(7)$   $(8)$   $(9)$ 

 $(0)$ 

受信モード設定

電話機を接続して使用しますか?

受信モード設定

ファクスを自動受信しますか?

いいえ

いいえ

はい

はい

 $\bullet$ 

- 前

設定開始

 $0/40$   $\sim$ 

 $\rightarrow$ 

 $\circledast$ 

 $\begin{pmatrix} 0 \\ 0 \end{pmatrix}$ 

 $\bigcap_{k=1}^{n}$ 

◎上記電話番号をご利用できない場合は、042-507-6474 へお問い合わせください。

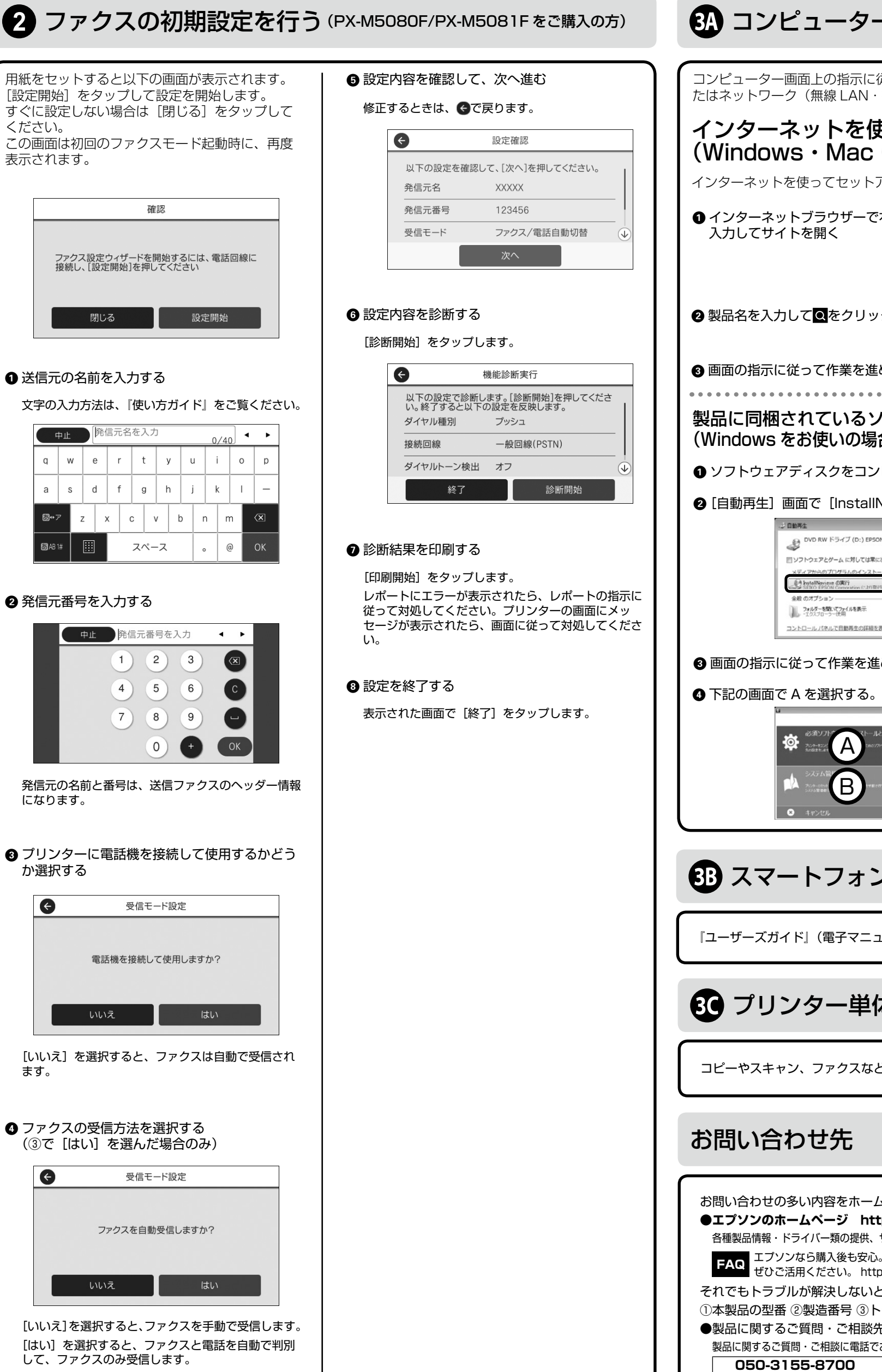